## **Mediasite: Einfache Bearbeitung von Videos**

In MyMediasite gibt es die Möglichkeit Videos einfach zu schneiden. Das Original-Video muss dafür bereits in MyMediasite verfügbar sein.

[\(Anleitung: Video in MyMediasite hochladen](https://wiki.zil.haw-landshut.de/doku.php?id=medienproduktion:anleitungen:video_auf_moodle_ueber_mediasite#medien_hinzufuegen)).

## **Anmeldung und Video-Editor starten**

Melden Sie sich für die Bearbeitung eines Videos zunächst in [MyMediasite](https://mediasiteweb.haw-landshut.de/Mediasite/MyMediasite/feed/my/most-recent/any/Any/Any/0) mit Ihrem HS-Account an.

- 1. Klick links oben auf Meine Präsentationen.
- 2. Klick auf Video, das bearbeitet werden soll.
- 3. Klick im Bereich rechts unten auf Video bearbeiten.

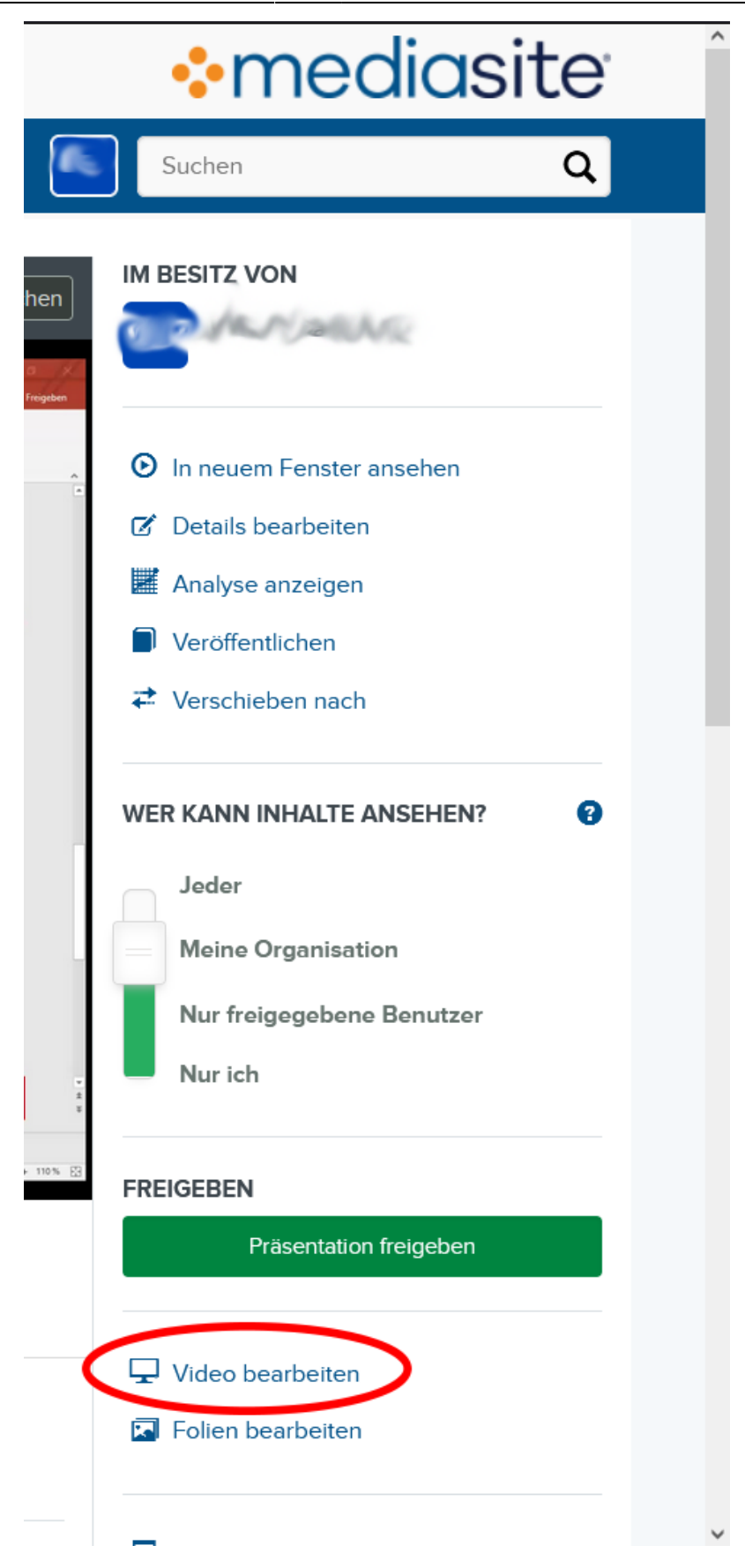

## **Editor**

Im Editor können Sie das Video schneiden. $\pmb{\times}$ 

- 1. Schneiden Sie den Anfang und das Ende des Videos weg, in dem Sie in der Timeline die Anfasser (1) Weisses Dreieck am Anfang und am Ende klicken und zur Mitte schieben. Orientieren Sie sich an der Wellenform für den Ton. Stumme stellen haben nur eine flache Linie.
- 2. Schneiden Sie in der Mitte Teile des Videos heraus, indem Sie in der Timeline (dunkelgrau hinterlegter Bereich im unteren Teil des Fensters) am Anfang des zu entfernenden Teils klicken und bis zum Ende des Lösch-Bereichs ziehen. Der Lösch-Bereich erscheint farbig markiert. Anfang und Ende können durch klicken und ziehen verändert werden.
- 3. Klick auf Zeit ausschneiden.
- 4. Kontrolliere mit klick auf den Play-Button Schwarzes Dreieck.
- 5. Wenn alles passt, klick auf Video speichern … und dann im Menü auf Video in Neuer speichern … (sic!) bzw. Save Video und dann auf Save Video to New ….
- 6. Gib einen neuen Namen für den Film und bestätige mit Video speichern bzw. Save Video.

Das Video erscheint nun in MyMediasite als neues Video und kann wie gewohnt weiter verarbeitet werden, z.B. durch [Einbettung in Moodle](https://wiki.zil.haw-landshut.de/doku.php?id=medienproduktion:anleitungen:video_auf_moodle_ueber_mediasite#einbettung_von_videos_in_moodle) oder [Einbettung auf der HSL-Website](https://wiki.zil.haw-landshut.de/doku.php?id=medienproduktion:anleitungen:video_auf_der_hsl-website_ueber_mediasite).

## **Links**

[MyMediasite-Editor: Dokumentation auf mediasite.com \(englisch\)](https://docs.mediasite.com/editor/#!Documents/editpresentations.htm)

From: <https://wiki.zil.haw-landshut.de/>-

Permanent link: **[https://wiki.zil.haw-landshut.de/doku.php?id=medienproduktion:anleitungen:videos\\_in\\_mymediasite\\_bearbeiten](https://wiki.zil.haw-landshut.de/doku.php?id=medienproduktion:anleitungen:videos_in_mymediasite_bearbeiten)**

Last update: **25092023, 14:03**

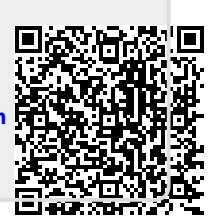